# AFO 255 - Print one order

### 255.1 Introduction

The system makes provisions for printing all the details linked to a purchase order. This produces extremely detailed overviews that take up more than a page of A4 per order.

### 255.2 Print one order

If you select this AFO an input screen will be displayed:

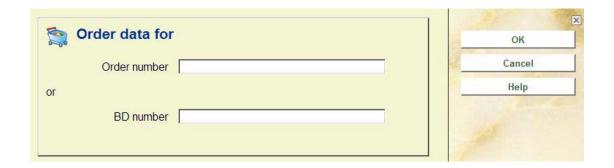

Here you can enter either an **order number** or a **BD number** (record number) with at least one purchase order linked to it. The system then switches to the standard output procedure.

#### Note

In case you have entered a BD number the system will print details of all orders associated with this title.

# Document control - Change History

| Version | Date      | Change description | Author |
|---------|-----------|--------------------|--------|
| 1.0     | July 2008 | Creation           |        |